# Vox Centrex Yealink T29 UserGuide

**Monique Adams** 

**Verto Supreme** 

November 2015

# **TABLE OF CONTENTS**

| Handset Description         | Page 2  |
|-----------------------------|---------|
| Keypad Lock                 | Page 5  |
| Directory                   | Page 5  |
| Adding an Entry             | Page 5  |
| Edit or Delete an Entry     | Page 5  |
| Black List                  | Page 6  |
| Dialling from Directory     | Page 6  |
| Making a Call               | Page 6  |
| Placing call on Hold        | Page 6  |
| Making 2 <sup>nd</sup> Call | Page 6  |
| Answering a call            | Page 7  |
| Denying an Incoming Call    | Page 7  |
| Call History                | Page 7  |
| Do Not Disturb (DND)        | Page 7  |
| Call Pick Up                | Page 7  |
| Call Forwarding             | Page 8  |
| Call Waiting                | Page 8  |
| Call Transfer               | Page 9  |
| Blind Transfer              | Page 9  |
| Blind Transfer              | Page 9  |
| 3 Way Conference            | Page 9  |
| Voicemail                   | Page 10 |
| Customer Self-Care          | Page 11 |

## Handset Description

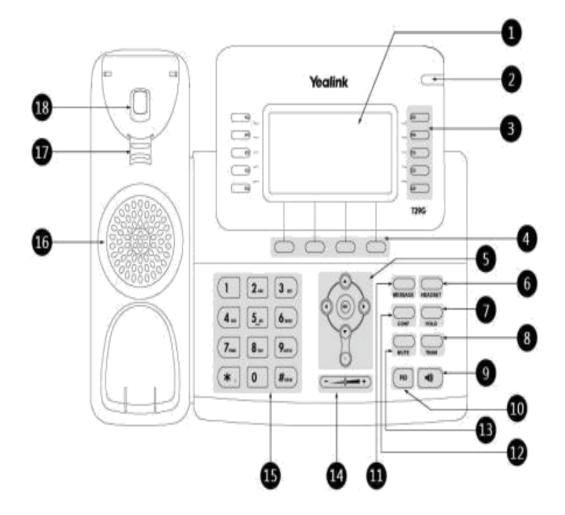

|          | Item                      | Description                                                                             |
|----------|---------------------------|-----------------------------------------------------------------------------------------|
| ①        |                           | Shows information about calls, messages, soft keys, time, date and other relevant data: |
|          |                           | Call information—caller ID, call duration                                               |
|          | LCD Screen                | Icons (for example,      )     Missed call text or second incoming caller               |
|          |                           | information                                                                             |
|          |                           | Prompt text (for example, "Saving config file!")                                        |
|          |                           | Time and date                                                                           |
| 2        | Power Indicator<br>LED    | Indicates phone power and some feature statuses.                                        |
| 3        | Line Keys                 | Use these keys to activate up to sixteen accounts and assign various features.          |
| 4        | Soft Keys                 | Label automatically to identify their context-sensitive features.                       |
|          | $\odot \odot \odot \odot$ | Scroll through the displayed information.                                               |
| <b>⑤</b> | (m)                       | Confirms actions or answers incoming calls.                                             |
|          | ×                         | Cancels actions or rejects incoming calls.                                              |
| 6        | HEADSET Key               | Toggles and indicates the headset mode.                                                 |
| 7        | HOLD Key                  | Places a call on hold or resumes a held call.                                           |
| 8        | TRAN Key                  | Transfers a call to another party.                                                      |
| 9        | Speakerphone<br>Key       | Toggles the hands-free speakerphone mode.                                               |
| 10       | RD Key                    | Redials a previously dialed number.                                                     |
| 110      | MESSAGE Key               | Indicates and accesses voice mails.                                                     |
| 12       | CONF Key                  | Conducts a conference call with multiple other parties.                                 |
| (3)      | MUTE Key                  | Mutes or un-mutes an active call.                                                       |
| 14       | Volume Key                | Adjusts the volume of the handset, headset, speaker,<br>and ringer.                     |
| 15       | Keypad                    | Provides the digits, letters and special characters in context-sensitive applications.  |
| 16       | Speaker                   | Provides ringer and hands-free (speakerphone) audio output.                             |

|    | item           | Description                                                                                                    |
|----|----------------|----------------------------------------------------------------------------------------------------|
| 17 | Hookswitch Tab | Secures the handset in the handset cradle when the IP phone is mounted vertically. For more information on how to adjust the hookswitch tab, refer to Yealink Wall Mount Quick Installation Guide for Yealink IP Phones. |
| 18 | Hookswitch     | Picking up the handset from the handset cradle, the hookswitch bounces and the phone connects to the line, laying the handset down on the handset cradle, the phone disconnects from the line.                           |

#### **Icon Instruction**

Icons appearing on the LCD screen are described in the following table:

| Icons | Description                                              |
|-------|----------------------------------------------------------|
| 9     | Network is unavailable                                   |
| •     | The private line registers successfully                  |
| C     | Register failed                                          |
| (*)   | Registering                                              |
| 8     | The shared/bridged line registers successfully           |
| 40    | Hands-free speakerphone mode                             |
| 6     | Handset mode                                             |
| Ç.    | Headset mode                                             |
| abc   | Multi-lingual lowercase letters input mode               |
| ABC   | Multi-lingual uppercase letters input mode               |
| 2aB   | Alphanumeric input mode                                  |
| 123   | Numeric input mode                                       |
| Abc   | Multi-lingual uppercase and lowercase letters input mode |
|       | Voice Mail                                               |

| loone    | Description                                    |
|----------|------------------------------------------------|
|          | Seet Message                                   |
| <b>A</b> | Auto Anaver                                    |
| •        | Do Not Disturb                                 |
| 9        | Call Ferward                                   |
| 0        | Cult Hold                                      |
| •        | Call Myse                                      |
| *        | Ringer volume is 0                             |
|          | Phone Lock                                     |
| <b>.</b> | Received Colls                                 |
| <b>†</b> | Plocard Coffs                                  |
| <b>*</b> | Missed Colls                                   |
| W        | Recording took is full                         |
| 100      | A coff correct be recorded                     |
|          | Recording starts successfully                  |
|          | Recording connet be started                    |
| Œ        | Recording connet be stopped                    |
| 8        | Blustooth                                      |
| 8.       | Blustooth headest is both paired and connected |
| 重        | Conference                                     |
| <u> </u> | The contact icon                               |
| 100      | The dehoult coller photo                       |

The icons of DSS key appearing on the LCD screen are described in the following table:

| lcone    | Description                                                                                                    |
|----------|----------------------------------------------------------------------------------------------------|
| <b>3</b> | ACD                                                                                                    |
| &        | The ACD storus is ovolkable                                                                                            |
| &        | The ACD stotus is unovolityble                                                                                         |
| €.       | Log out the ACD system                                                                                                 |
| D        | Directory Local Group XML Group LDAP                                                                                   |
| 2        | BLF List                                                                                                    |
| 2        | BLF/BLF for idle stote                                                                                                 |
| 2        | BLF/RLF Bitt ringing stote                                                                                             |
| 2        | BLF/BLF Set hold write                                                                                                 |
| 2        | BLF/BUF Set colling stote                                                                                              |
| 26       | BLF/BLF But follows wrote-                                                                                             |
| 申        | Speed Did                                                                                                    |
| *        | URL XVII. Browser Multicost Poging Poging List Direct Rickup Group Pickup Coll Park DTMF Prefix Hot Desking Phone Lock |
| ₩        | Coll pork idle stone                                                                                                   |
| ¥.       | Coll pork ringing state                                                                                                |

| loone    | Description       |
|----------|-------------------|
| <b>ॐ</b> | Park failed       |
| *        | Park successfully |
|          | Record            |
|          | Vaice Mail        |
|          | Intercom          |
|          | Tronsfer          |
|          | Forward           |
|          | Conference        |
| S.       | Hold              |
|          | DND               |
|          | ReCall            |
|          | SMS               |
|          | URL Record        |
|          | Group Listening   |
|          | Zero Touch        |

### Keypad Lock

#### To lock the keypad:

- Long Press the # key
- The icon will be displayed on the top right corner of the idle screen.

#### To unlock the keypad:

Press any navigation key, enter the PIN and press OK. "Default PIN is 1122"

#### To change the default PIN:

- Press MENU->Basic Settings->Phone Unlock Pin
- Enter the current Pin. "Default = 1122"
- Use the navigation key to scroll down.
- Enter the new Pin
- Use the navigation key to scroll down.
- Confirm the new PIN.
- Press Save

### **Directory:**

#### **Adding an entry**

- Press Directory-> Local Directory->Select the Contact Group->Ok
- Press Add soft key; enter the Name, Office/Mobile number of the contact from the keypad. Use the 123 soft key to select between numeric and upper/lower case alphanumeric modes.
- Press Save soft key to add the contact or Cancel soft key to cancel the change.

#### **Edit or Delete an entry**

- Press Directory-> Local Directory->Select the Contact Group->Ok
- Use the navigation key to highlight the entry you want to edit or delete.
- Press the **Option** soft key.
- To delete the entry select **Delete** and press **OK**.
- To edit the entry, select **Detail**, make the desired changes and press Save.
- Press Cancel soft key to return to the Directory.

#### **Black List**

Callers added to the Black List will go straight to your voicemail.

- Press Menu
- Use the navigation key to select **Directory** and press **OK**
- Use the navigation key to select Blacklist and press OK
- Follow the steps above to add, edit or delete numbers.

#### **Dialling from a Directory**

- Press Directory-> Local Directory->Select the Contact Group->Ok
- Use the navigation key to highlight the entry you want dial.
- Press the Send or OK button.

### Making a call

To make a phone call:

- Pick up the handset, the icon will be showed in the idle screen.
- Press the Speaker button, icon will be showed in the idle screen.

- Press the Headset button if the headset is connected to the Headset Port in advance. The icon will be showed in the idle screen.
- Enter the number using the keypad.
- Press Ok, # or Send

Note: You can also dial the number first, and then choose the method you will use to speak to the other party.

### Placing a Call on Hold

- While on an active call, press the Hold button.
- To retrieve the held call, press the **Resume** button.

#### To active a 2<sup>nd</sup> or 3<sup>rd</sup> call:

- Place the 1<sup>st</sup> call on **Hold**.
- Select another **Line Key**.
- Dial the number and press **Send** or **OK**.
- To toggle between two calls on hold press SWAP.
- Toggle between 3 held calls by pressing the associated line button or use the navigation button and press Resume

### Answering a call

#### **Answering an incoming call**

- If you are not on an active call, lift the handset, press the Speaker button/ Answer soft key to answer using the speakerphone or press the Headset button to answer using the headset.
- If you are on an active call, press the **Line key** to answer the 2<sup>nd</sup> call. This will place the 1<sup>st</sup> call on Hold and you can toggle between the calls by pressing the associated **Line button**.

Note: During the conversation, you can alternate between Headset, Handset and Speakerphone by pressing the corresponding buttons or picking up the handset.

### Denying an incoming call

- Press Reject soft key to send the call to your voicemail.
- Press Forward to redirect the call to another destination, enter the destination and press Send.

### Call History

#### To access the handset call logs

- Press the **History** soft key.
- Use the navigation button to scroll to All Call, Placed Calls, Received Calls, Missed Calls or Forwarded Calls.
- Use the navigation key to select an entry.
- Press **Send** to dial the number.
- Press Options to check the detail of the call, add it to the phone book or black list or to delete the entry.

### **DND (Do Not Disturb)**

Note: All calls will be directed to your voicemail when DND is active.

- Press DND soft key to active DND Mode. The icon will display in the top right corner of the display.
- Press DND soft key again to deactivate DND mode.

### Call Pick Up

- Press the flashing BLF Button.
- To answer a call ringing at another extension in the same pickup group, dial \*78, use the GPickup softkey or press the Pick Up button if configured.
- To answer a call ringing at another extension not in the same pickup group, dial \*78 + extension number or use the DPickup softkey

### Call Forwarding

This feature allows you to forward an incoming call to another phone number e.g. anther extension, a group or an external number. When call forwarding is active the display showed the icon is displayed in the screen.

The following call forwarding events can be configured:

- Cancel: Call forwarding is deactivated.
- Always: All incoming calls are immediately forwarded.
- **Busy**: Incoming calls are forwarded when the phone is busy. (Note; for this feature to work, Call Waiting must be deactivated on the handset)
- No Answer: Incoming calls are forwarded when the phone is not answered after a specific period.

#### **To configure Call Forwarding**

- Select: Menu->Call Features->Call Forward.
- Select the type of forward you want.
- Use the navigation key to Enable or Disable the forward.

- Use the down Navigation key and enter the phone number you want to forward your calls to.
- Press **Save** to save the changes.
- When selecting No Answer forward, enter the time, in seconds that the handset should ring before forwarding the call.
- Once the forward has been configured you can toggle the forwarding feature on and off by pressing the **Forward** button if configured or the **TRANSFER** button while the phone is in idle state.

Note: By default all calls will divert to your voicemail if not answered after a specific time.

### **Call Waiting**

This call feature allows your phone to accept other incoming calls to an extension already in an active call.

#### To enable/disable Call Waiting:

- Select Menu->Call Features->Call Waiting.
- Use the navigation keys or **Disable/Enable** soft key to active/inactive call waiting.
- Use the navigation key to select if a **Tone** is played while call waiting is active.
- Press Save soft keys to save the changes.

#### Call Transfer

#### **Blind Transfer**

- Press Transfer Button or Transfer soft key during the active conversation, the call will be on hold.
- Dial the extension or telephone number.
- Press the Transfer Button or Transfer soft key.

#### Attended Transfer

- Press Transfer Button or Transfer soft key during the active conversation, the call will be on hold.
- Dial the extension or telephone number and press **OK**.
- Wait for the 3<sup>rd</sup> party to answer and announce the call.
- Press the Transfer Button or Transfer soft key.

### 3-way Conference

To establish a conference:

- Press the Conference soft key during an active call.
- The first call is placed on hold.
- Dial the number to conference in and press the Send soft key or OK button.
- Wait for the 2<sup>nd</sup> party to answer.
- Press the **Conference** soft key.
- · Hang up to disconnect all parties.

#### Voicemail

#### Setting up your voicemail

Press the **Message** button, dial \*98 or your extension number.

You will be directed to the Main Menu of your mailbox.

- Select Option 1 to listen to your messages.
- Select Option 3 for personal options.
- Exit press \*

#### **Personal Options**

- Press 2 for admin options
  - Press 1 to change your password. (default is 777)
  - Press 3 to change the prompt level.
  - Press 4 to toggle date and time announcement on or off.
  - Press 6 to toggle auto play on or off.
- Press 3 for personal greetings.
  - For extended absence greeting press 1.

- o For personal greeting press 2.
- o To record your name press 3.

#### **Retrieving Voicemail Messages**

- When messages are left in your mailbox, the message lamp will come on and the display will indicate that you have a new voice message.
- To access your mailbox press the Message button or the Connect soft key.
- Press 1.

#### While listening to voicemail messages:

- Press any digit to skip to the end of the message.
- To replay the message press 4
- To delete the message press 7
- To save the message press 9

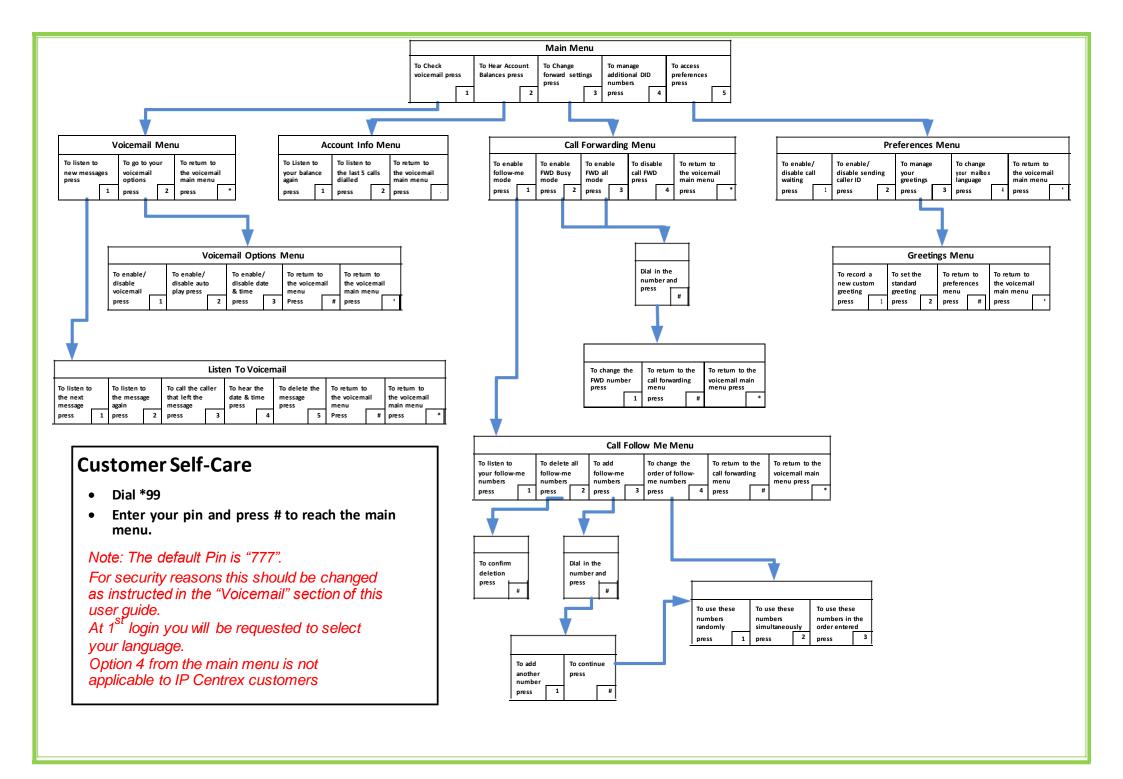